الص<u>م</u>د ٣ مايو بهين المعمد

## **إنشاء الشبكات الخاصة الإفتراضية (VPN (باستخدام SSH**

**للكاتب: مسلم عادل**

**تعتبر** الشبكات الافتراضية الخاصة (VPNs ً ( أدوات مفيدة جدا في شتى ً المجالات، سواء كان عبر استخدامها للاتصال على شبكة عبر الانترنت، أو كان لزيادة حماية الشبكات اللاسلكية (wireless(. أو ربط مختلف فروع مؤسسة أو شركة مع بعضها البعض عبر الإنترنت.

و لكن كثيرًا من البرامج الخاصة بعمل VPN تتصف ببعض الصعوبة، مما<br>يجعل تطبيقها صعباً قليلاً.

في هذا المقال، سأشرح كيفية عمل VPN باستخدام أداة معروفة للجميع ألا وهي SSH.

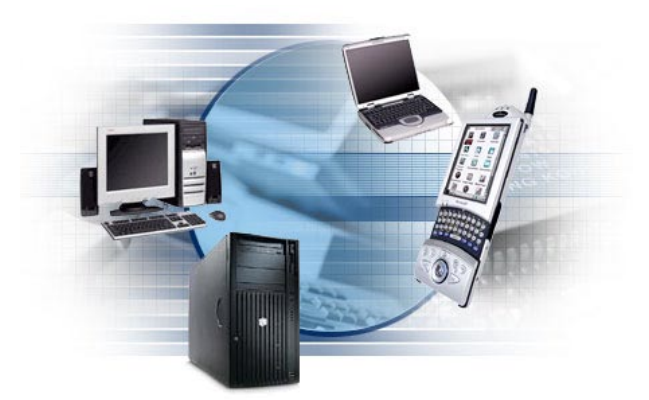

ملاحظة: هذا المقال مقسم إلى قسمين، القسم الأول وهو ما سنقوم بشرحه الآن هو ربط جهاز بشبكة، والجزء الثاني سيكون للعدد القادم هو ربط شبكة بشبكة.

ولكن قبل أن نخوض في الشرح، لنتأمل الصورة التالية:

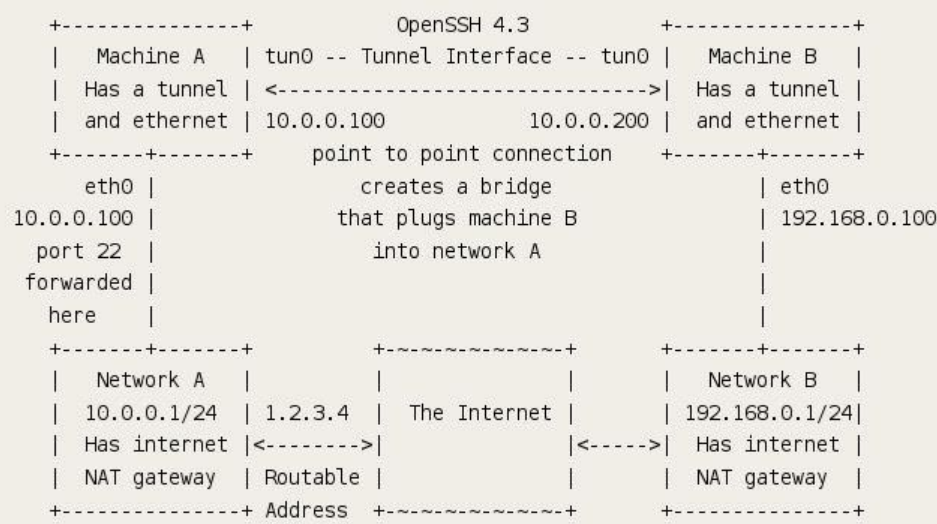

من الصورة، نلاحظ أننا نريد أن ندمج الجهاز B في الشبكة A. وهذا ما سنفعله حيث أننا سندمج الجهاز B في الشبكة A عبر الجهاز A. ولكن قبل البداية، تأكد أنك تملك صلاحيات root على الجهاز A) إما أن يكون لديك root أو sudo تكفي).

## **الخطوة الأولى: التأكد من إصدار SSH**

قبل المباشرة بالخطوات التالية، عليك التأكد من أن server ssh مركب في الجهاز A ورقم إصداره هو على الأقل .٤,٣ إذا كان ً الإصدار المركب يحمل رقما أقل من هذا، قم بترقيته وإلا لن تعمل هذه الخاصية. و الكلام نفسه ينطبق على الجهاز B تأكد من أن client ssh يحمل رقم ٤,٣ أو أكبر.

في ديبيان/أوبونتو يمكنك تركيب SSH باستخدام الأمر التالي:

# apt-get install openssh-server